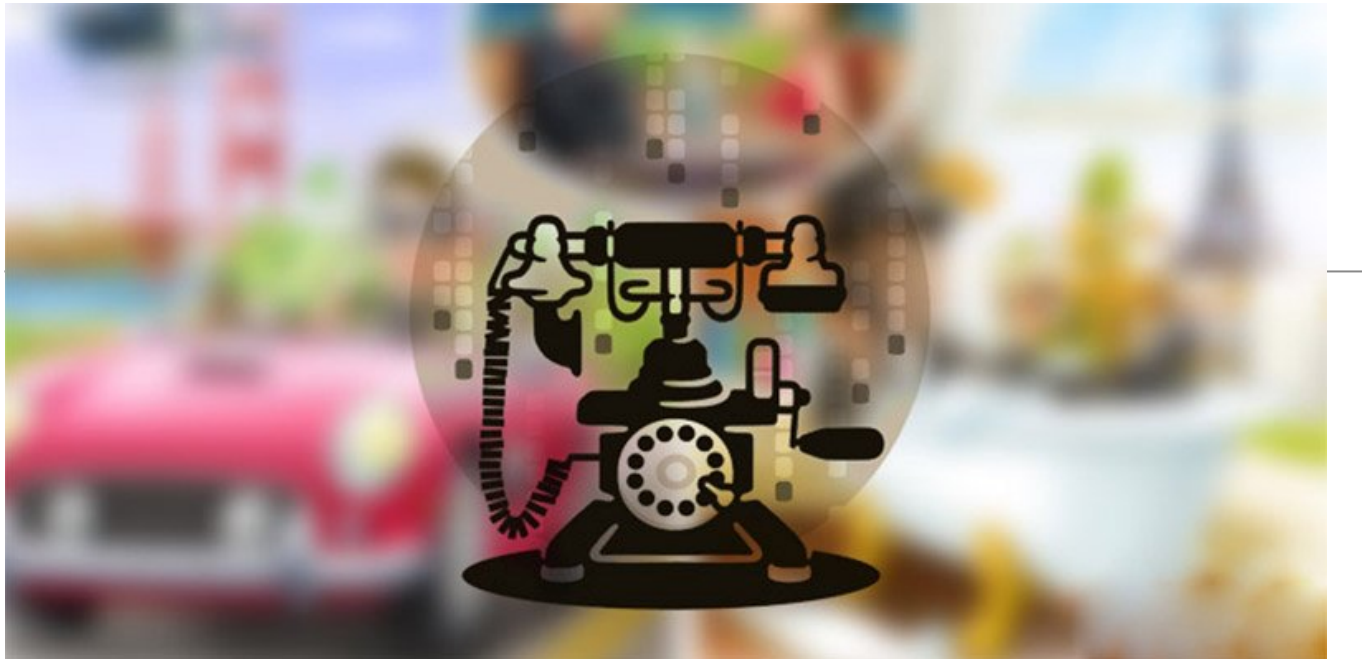

قابلیت تماس صوتی تلگرام سرانجام دیروز در کشورمان فعال شد. هم اکنون تمام ایرانیها میتوانند در داخل خاک کشورمان از این قابلیت استفاده کنند. با سایت شبکه همراه باشید تا به شرح جزئیات این قابلیت و نحوه فعالسازی آن بپردازیم.

#### **مقدمه**

مدتی بود که شایعات و خبرهای زیادی در مورد قابلیت تماس صوتی تلگرام منتشر میشد. آقای پاول دورف (Pavel Durov (رسما اعلام کرده بود که این قابلیت به زوی برای مسنجر محبوب تلگرام منتشر میشود و کاربران به طور رایگان قادر به استفاده از این ویژگی خواهند شد. چندی پیش بود که این قابلیت به طور رسمی در برخی از کشورهای غرب اروپا راهاندازی شد. اما حال نوبت به کشور عزیزمان رسیده است!

تماس صوتی تلگرام رسما در ایران فعال شد! این قابلیت از دیروز به تدریج در تلگرام بسیاری از کاربران قابل استفاده شده است. در ادامه این مقاله قصد داریم تا توضیحات تکمیلی در مورد مکالمه صوتی تلگرام، نحوه فعالسازی و استفاده از آن خدمت شما عزیزان ارائه کنیم. بنابراین با سایت شبکه همراه باشید.

## **فعالسازی مکالمه صوتی تلگرام**

به منظور فعالسازی قابلیت مذکور نیازی به پرداخت هیچ هزینهای ندارید. تمام قابلیتهای اپلیکیشن تلگرام به طور رایگان در اختیار کاربران قرار داده میشوند و قابلیت مکالمه صوتی هم از این مسئله مستثنا نیست. تنها کاری که باید به منظور فعال کردن تماس صوتی تلگرام انجام دهید این است که اپلیکیشن تلگرام خود را به روز کنید.

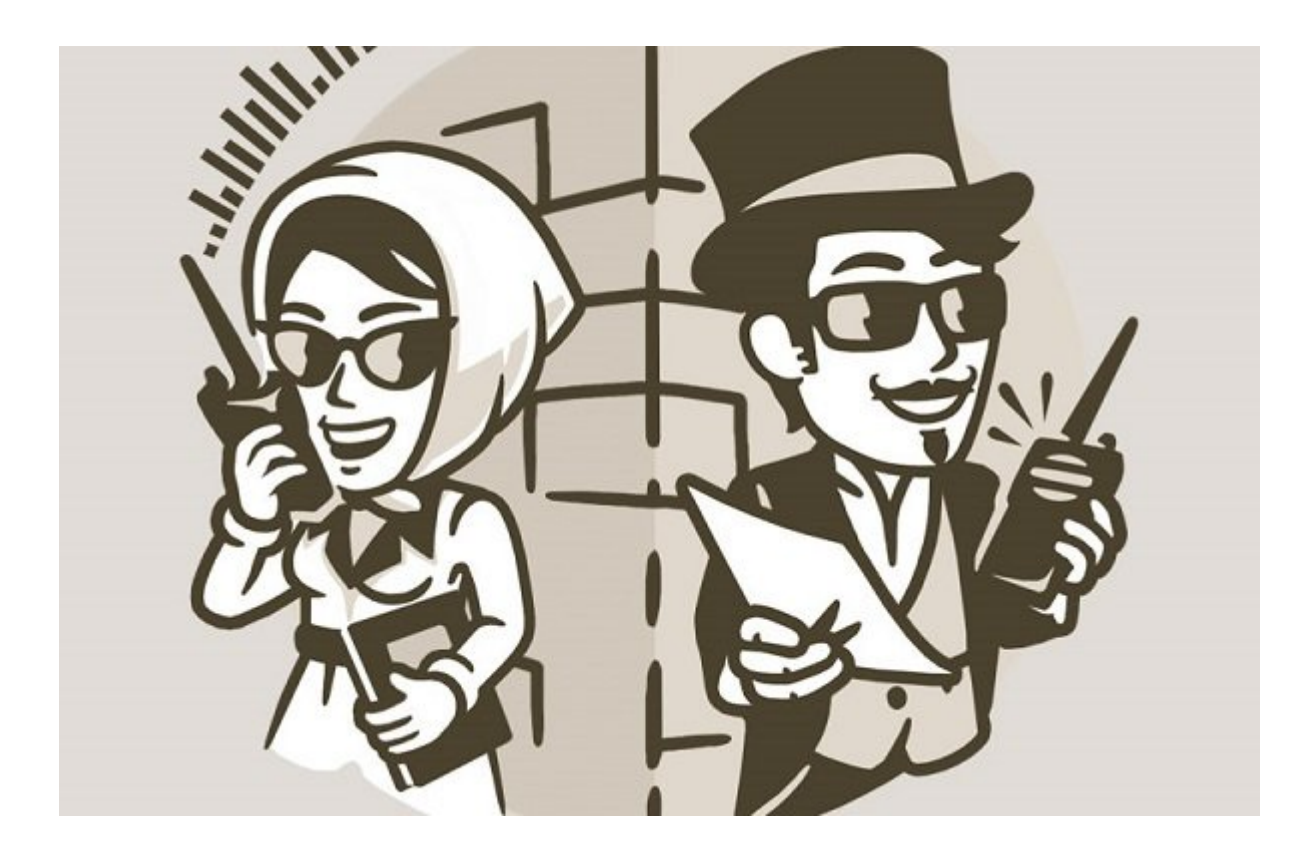

مکالمه صوتی در نسخه 3.18.1 تلگرام قابل ارائه شده و قابل استفاده خواهد بود. اما اگر پس از آپدیت اپلیکیشن تلگرام، همچنان قادر به استفاده این قابلیت جدید نبودید، کافی است که از یک کاربری که قابلیت مذکور در تلگرام وی فعال شده درخواست کنید تا یک تماس کوتاه با شما برقرار کند. به همین سادگی تماس صوتی تلگرام برای شما هم فعال میشود.

### **نحوه استفاده از تماس صوتی تلگرام**

استفاده از قابلیت برقراری تماس صوتی در تلگرام به سادگی صورت میپذیرد. برای برقراری یک تماس صوتی کافی است که به پنجره اطلاعات مخاطب مورد نظرتان مراجعه کنید و سپس آیکون "تلفن" موجود در گوشه سمت راست و بالای صفحه را لمس نمایید. به همین سادگی تماس مد نظر برقرار میشود.

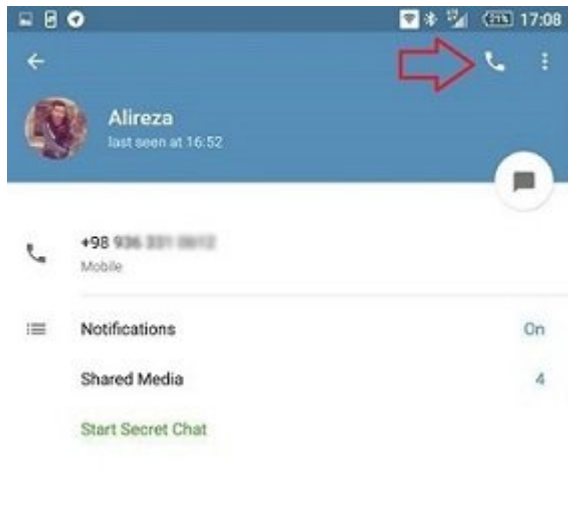

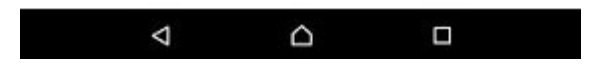

در نظر داشته باشید که برای برقراری موفقیتآمیز تماس صوتی از طریق تلگرام، حتما باید اپلیکیشن تلگرام نصب شده در دستگاه فرد گیرنده تماس هم آپدیت شده باشد. در غیر این صورت با خطایی مواجه خواهید شد که از بهروز نبودن اپلیکیشن تلگرام در دستگاه مقصد خبر میدهد.

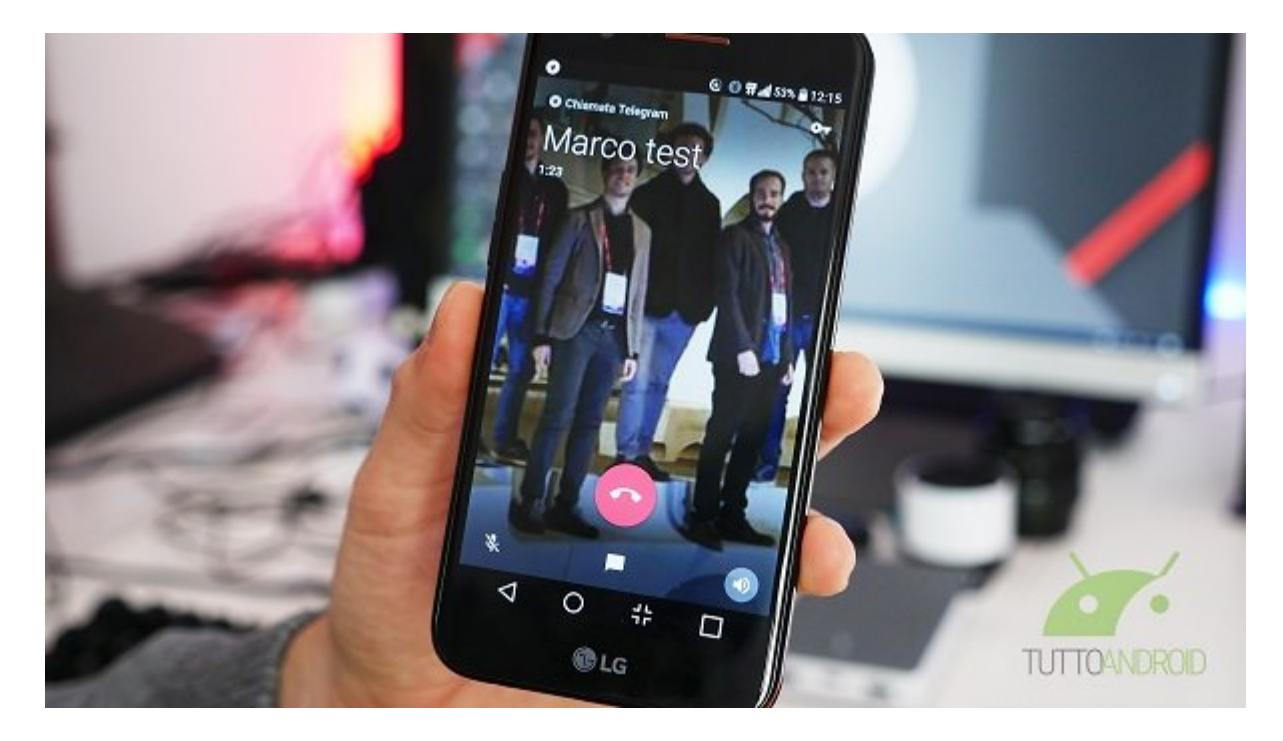

زمانی که آیکون "تلفن" را به منظور برقراری تماس از طریق تلگرام انتخاب میکنید، صفحهای شبیه به عکس فوق

پدیدار میشود. با انتخاب آیکونهای میکروفون، پیام و بلندگو در بخش زیرین صفحه به ترتیب قادر به غیرفعالسازی میکروفون دستگاه، مراجعه به بخش پیامهای متنی و فعالسازی بلندگو خواهید بود.

#### **حجم اینترنت مصرفی در حین برقراری تماس صوتی**

برقراری تماس صوتی از طریق تلگرام رایگان است اما برای برقراری این تماس نیاز به استفاده از شبکه اینترنت دارید. بنابراین طبیعی است که برای استفاده از این ویژگی باید اطلاعاتی رد و بدل شود و این رد و بدل اطلاعات منجر به مصرف شدن بسته اینترنتی خواهد شد. طبق بررسی که ما داشتیم، میزان حجم بسته اینترنتی که به موجب برقراری تماس صوتی تلگرام مصرف میشود چندان بالا نیست و تقریبا حالتی مقرون به صرفه دارد.

برای مثال ما در حین استفاده از موبایل دیتا (Data Mobile (و با برقراری دو تماس مختلف که کلا 52 ثانیه به طور انجامیدند، 218.2 کیلوبایت دیتای ارسالی و 176.2 کیلوبایت دیتای دریافتی داشتیم. شما هم هر زمان که تمایل داشته باشید، میتوانید با مراجعه به مسیر زیر نسبت به بررسی جزئیات حجم مصرفی اینترنت خود از طریق مکالمه صوتی تلگرام اقدام کنید:

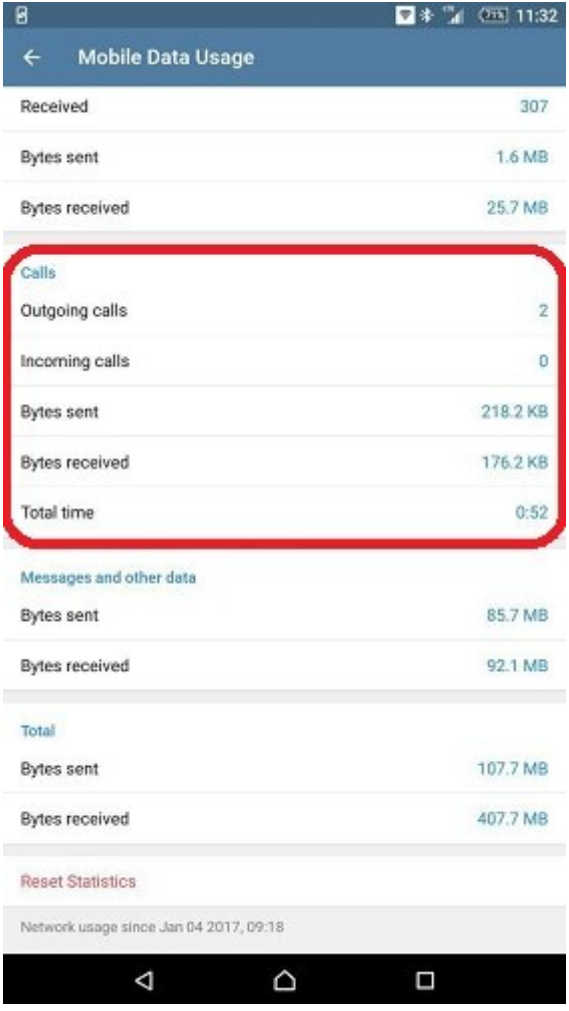

- اپلیکیشن تلگرام را اجرا کنید.
- آیکون سه خطی موجود در گوشه سمت چپ و بالای صفحه را لمس کنید.
	- گزینه Settings را انتخاب کنید.
	- گزینه Storage and Data را لمس کنید.
- اگر قصد بررسی مصرف اینترنتی سیم کارت خود را دارید، باید گزینه Usage Data Mobile را انتخاب کنید. اما اگر از اینترنت وایفای استفاده میکنید و قصد بررسی جزئیات مصرفی آن را دارید، میبایست گزینه -Wi Usage Data Fi را انتخاب کنید.
	- در بخشی که با عنوان Calls نمایش داده شده است، میتوانید جزئیات حجم مصرفی اینترنت خود از طریق

مکالمه صوتی تلگرام را مشاهده کنید.

اگر تصور میکنید که مکالمه صوتی تلگرام حجم بالایی از بسته اینترنتی شما را مصرف میکند، تلگرام این امکان را فراهم کرده تا میزان مصرف دیتای این قابلیت را کاهش دهید.

#### **کاهش مصرف اینترنت در حین انجام مکالمه صوتی تلگرام**

به منظور کاهش مصرف دیتا یا حجم بسته اینترنتی خود در حین برقراری تماس صوتی تلگرام، کافی است که به شرح زیر عمل کنید:

- اپلیکیشن تلگرام را اجرا کنید.
- آیکون سه خطی موجود در گوشه سمت چپ و بالای صفحه را لمس کنید.
	- گزینه Settings را انتخاب کنید.
	- گزینه Storage and Data را لمس کنید.
	- گزینه calls for data less Use را انتخاب کنید.
- در پنجرهای که به صورت پاپآپ نمایان شده است، گزینه Always را انتخاب کنید. دقت داشته باشید که اگر گزینه Data Mobile on Only را انتخاب کنید، فقط در حین استفاده از اینترنت سیم کارت، حجم مصرف اینترنت بهینهسازی میشود.

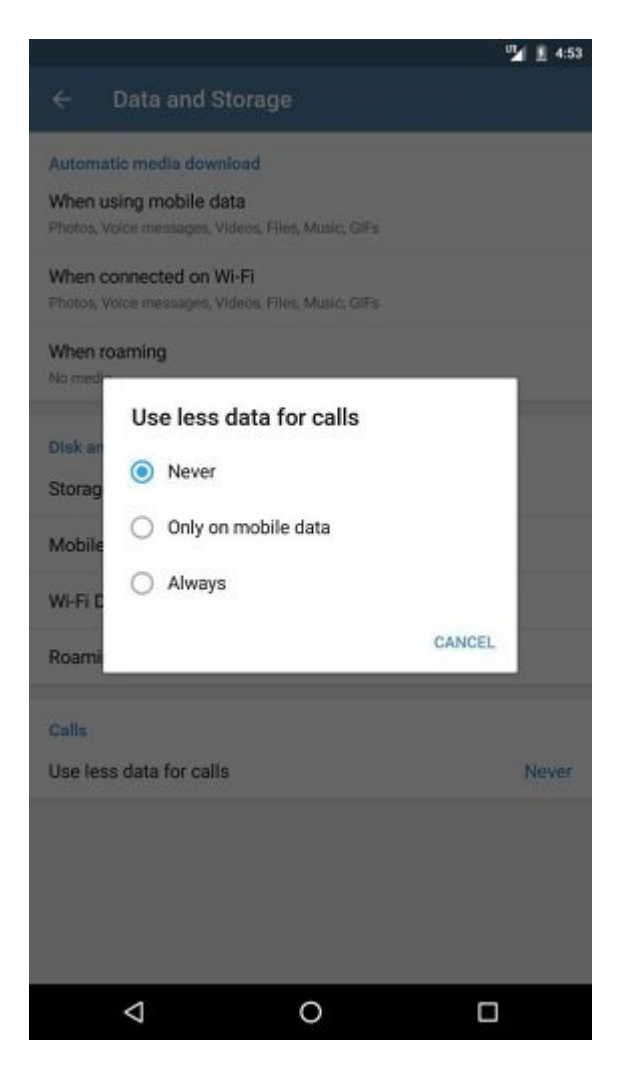

### **چه کسانی از طریق تلگرام قادر به برقراری تماس صوتی با شما هستند؟**

در حالت پیشفرض تمام کاربران تلگرام میتوانند از طریق این اپلیکیشن پیامرسان با شما تماس صوتی برقرار کنند. حتی برای برقراری این تماس هیچ نیازی به داشتن شماره تلفن اکانت کاربران وجود ندارد. اما خوشبختانه تلگرام در منوی تنظیمات اپلیکیشن خود این امکان را فراهم کرده تا کاربران دریافت تماس از سوی افراد ناشناس را غیر فعال

کنند. برای انجام این کار باید به شرح زر عمل کنید:

- اپلیکیشن تلگرام را اجرا کنید.
- آیکون سه خطی موجود در گوشه سمت چپ و بالای صفحه را لمس کنید.
	- گزینه Settings را انتخاب کنید.
	- وارد بخش Security and Privacy شوید.
	- گزینه Calls را انتخاب کنید. یکی از گزینههای زیر را انتخاب نمایید:

**گزینه Everybody**: با انتخاب این گزینه که در حالت پیشفرض هم فعال است، تمام کاربران تلگرام از طریق این اپلیکیشن پیامرسان قادر به برقراری تماس صوتی با شما خواهد بود.

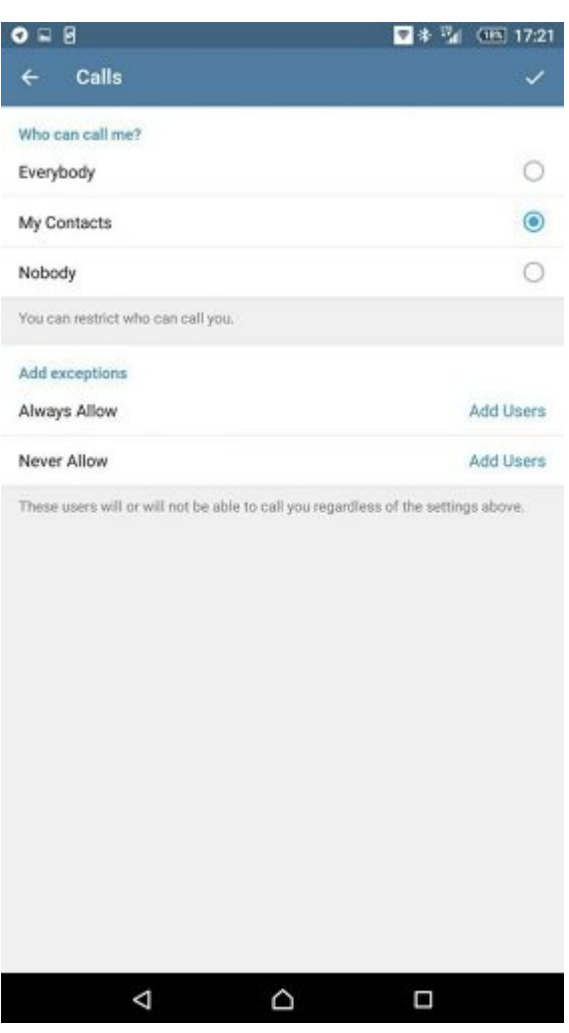

**گزینه Contacts My**: با انتخاب این گزینه فقط افرادی که در لیست مخاطبین اکانت تلگرام شما وجود داشته باشند، قادر به برقراری تماس صوتی با شما میشوند.

**گزینه Nobody**: با انتخاب این گزینه قابلیت دریافت تماس صوتی تلگرام برای شما غیرفعال میشود و هیچ کاربری قادر به تماس گرفتن تلفنی با شما از طریق تلگرام نخواهد بود.

اگر دقت کنید در بخش زیرین صفحه زیرشاخهای تحت عنوان "Add exceptions" وجود دارد. با استفاده از این بخش میتوانید افرادی را به عنوان استثناء در نظر بگیرید. برای مثال میتوانید از طریق این بخش فقط یک یا چند کاربر را قادر به برقراری تماس صوتی با خود از طریق تلگرام کنید یا برعکس، فقط از برقراری تماس صوتی تلگرام از سوی یک یا چند فرد ممانعت به عمل آورید.

### **مشاهده تاریخچه یا لیست تماسهای تلگرام**

تلگرام همچنین امکان بررسی لیست یا تاریخچه تماسهای صوتی برقرار شده از سوی کاربران را هم ارائه میکند. برای مشاهده این بخش کافیست که به صورت زیر عمل کنید:

- برنامه تلگرام را اجرا کنید.
- آیکون سه خطی موجود در گوشه سمت چپ و بالای صفحه را لمس کنید تا منوی اصلی تلگرام نمایان شود.
	- گزینه Calls را انتخاب کنید.

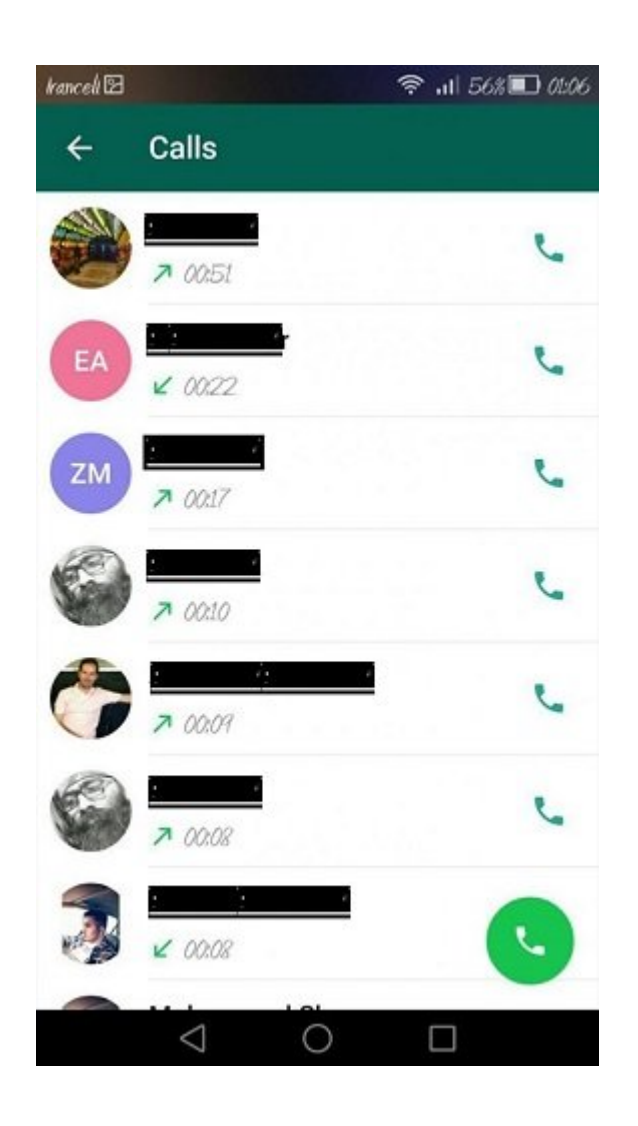

## **آیا تماس تلگرام امنیت دارد؟**

تلگرام مثل همیشه به مسئله امنیت و حفظ حریم خصوصی کاربران توجه ویژهای داشته است. تلگرام برای تماسهای صوتی که برقرار میسازد از سیستم رمزنگاری سرتاسری دو طرفه استفاده میکند. بنابراین مکالمات کاربران تلگرام حتی توسط خود سرورهای این اپلیکیشن هم قابل ردیابی و شنود نیستند.

# **آیا امکان استفاده از تماس صوتی تلگرام در نسخه دسکتاپ آن هم وجود دارد؟**

خیر، در حال حاضر قابلیت برقراری تماس صوتی تلگرام فقط توسط اپلیکیشن موبایلی آن (نسخه iOS و اندروید) پشتیبانی میشود. پس با استفاده از دسکتاپ تلگرام قادر به برقراری تماس صوتی نخواهید بود.

> **تاریخ انتشار:**  26 فروردين 1396